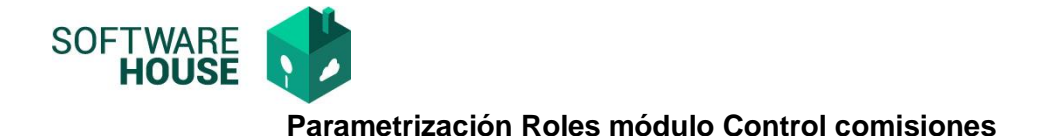

Funcionalidad para parametrizar los diferente Roles que harán parte del proceso de comisiones

Ruta: Control comisiones → Menú →Parametrización Control Comisiones→Roles de Control Comisiones

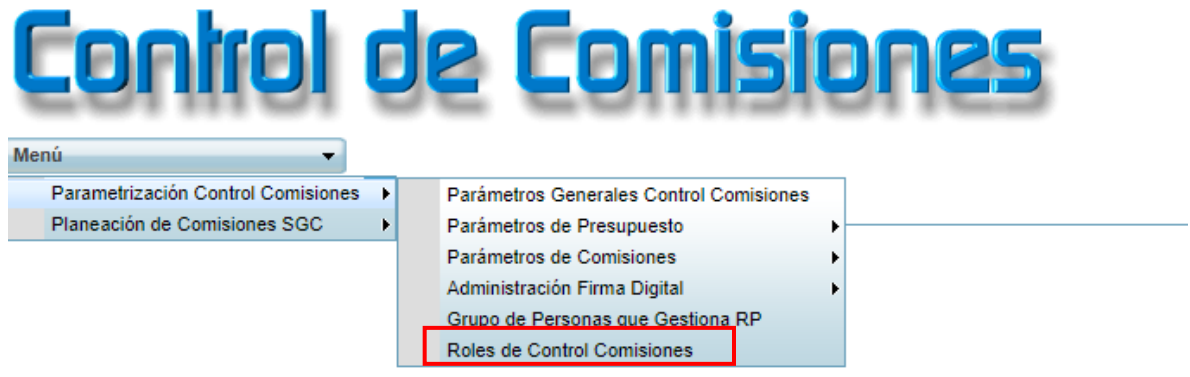

El sistema le habilitara la siguiente pantalla

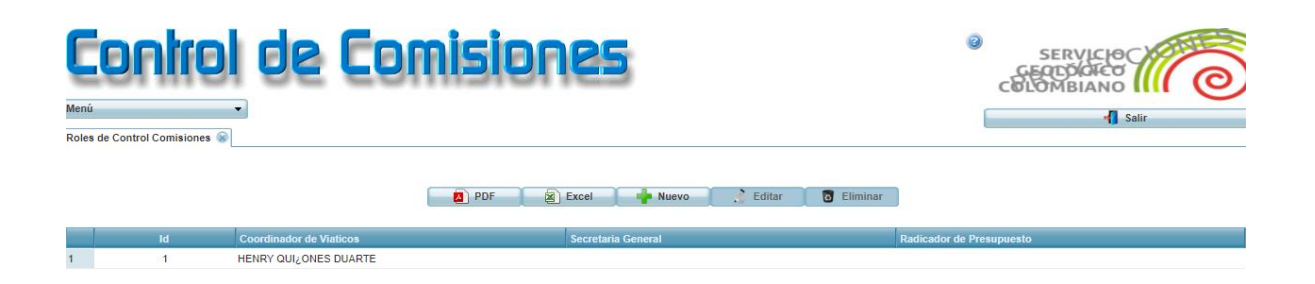

Funciones:

**Botón Excel y PDF:** Permite consultar la información de la pantalla en sus diferentes servicios. **Botón Nuevo:** Permite realizar la creación de un nuevo registro. **Botón Editar:** Permite editar los datos del registro. **Eliminar:** Permite eliminar el registro.

## **Formulario Nuevo**

 **Coordinador Presupuesto:** Campo para buscar y seleccionar tercero por número de documento o nombre.

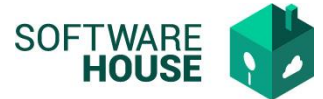

- **Secretaria General:** Campo para buscar y seleccionar tercero por número de documento o nombre.
- **Radicados de presupuesto:** Campo para buscar y seleccionar tercero por número de documento o nombre.

## **Formulario Edición**

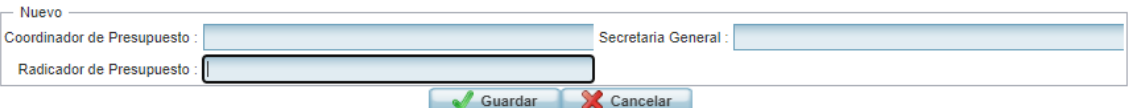

## *Validaciones:*

 *Los terceros registrados en la paramétrica pueden ver todas las programaciones de comisión.*